## **Phonak Target 7.0**

### **Guía de verificación y adaptación**

En esta guía se resumen los pasos para utilizar el Asistente de verificación en Phonak Target, ya que existen diversas variables, como la compresión, la reducción de frecuencias y la gestión del ruido, que pueden influir en la verificación de la configuración de la MPO y la ganancia.

**Para obtener más información sobre la programación y la adaptación de los audífonos de Phonak, consulte la guía de adaptación de Phonak Target.**

#### **Índice**

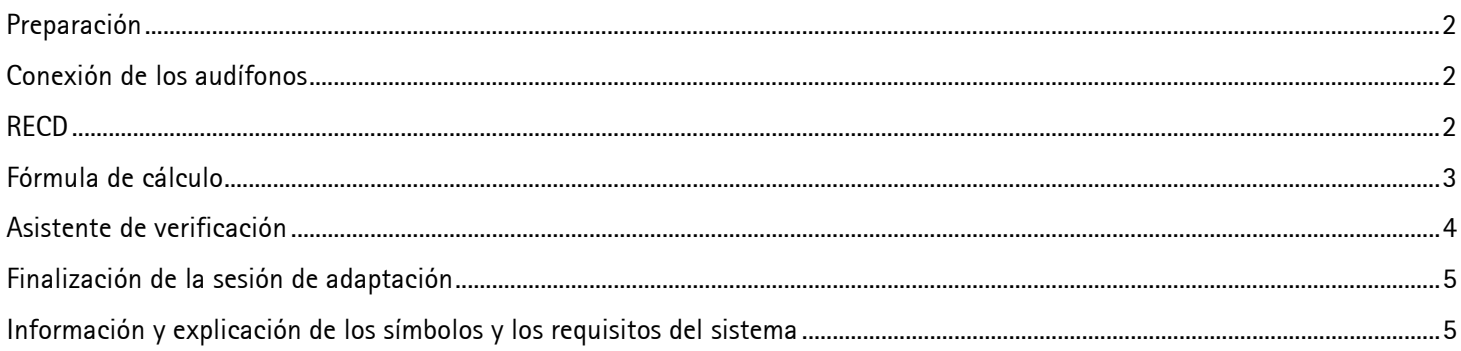

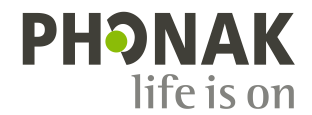

#### <span id="page-1-0"></span>**Preparación**

Acceda a **[Cliente y sesiones]** e introduzca la información del cliente si aún no está disponible. Para preparar los audífonos para su verificación, conecte los audífonos mediante el dispositivo de adaptación que prefiera.

**Nota:** Solo se podrá acceder al asistente de verificación cuando se hayan conectado los audífonos.

#### <span id="page-1-1"></span>**Conexión de los audífonos**

Seleccione cómo desea programar los audífonos **[HI-PRO]** / **[NOAHlink]** / **[iCube II]** / **[Noahlink Wireless]** a través del menú desplegable que se encuentra centrado en la parte superior de la pantalla principal.

Asegúrese de que los audífonos cuentan con pilas nuevas o de que están totalmente cargados si usa un dispositivo de adaptación inalámbrica. Haga clic en **[Conectar]** para establecer la conexión con los audífonos.

Una vez conectados los audífonos, la pantalla **[Parámetros acústicos]** aparecerá automáticamente. Compruebe o modifique los acoplamientos acústicos necesarios a fin de que concuerden con la adaptación.

#### <span id="page-1-2"></span>**RECD**

Se puede acceder a los valores RECD a través de **[Cliente]** y, a continuación, **[RECD]**. Se pueden usar valores RECD diferentes en Phonak Target.

RECD promedio corresponde a la media de los valores RECD del auricular de espuma en función del acoplador HA-1, la edad del individuo y la fórmula de cálculo utilizada (por ejemplo, DSLv5 o NAL-NL2).

Haga clic en **[Ingresar RECD]** para introducir en Target el valor RECD medido en el equipo de verificación. Seleccione el adaptador protésico utilizado (molde del oído o auricular de espuma), el acoplador (HA-1 o HA-2) y el tipo de adaptador RECD.

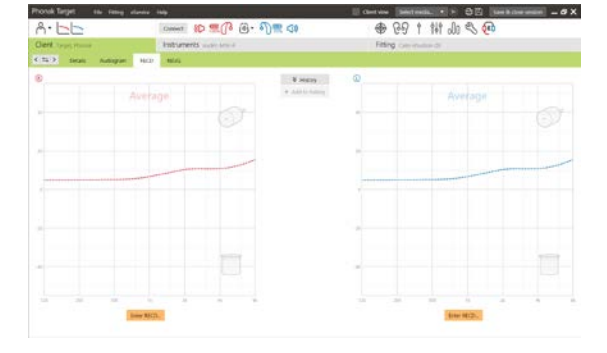

 $D \cap \mathbb{R}$  in  $\mathbb{S}$  of  $D$ 

Conexión

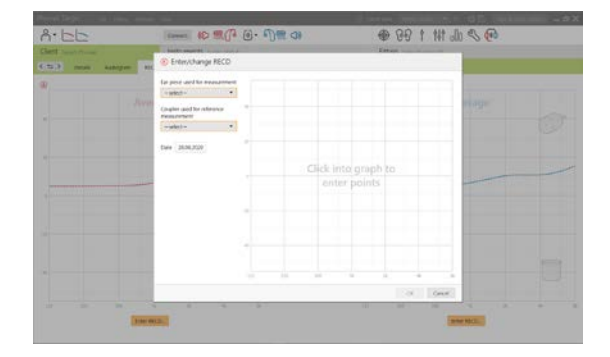

Para importar un valor RECD existente de NOAH, haga clic en **[+ Añadir al historial]**. Para ver los valores RECD disponibles, haga clic en **[Historial]** y seleccione el valor RECD que se vaya a aplicar a la adaptación. Si la información de los valores RECD no está completa, Target le solicitará que introduzca la información que falte del auricular, el acoplador o el adaptador RECD.

El valor RECD estimado se basa en las características de un oído adulto y de los resultados del test de realimentación. Haga clic en **[Utilice ventilación estimada]** en la pestaña de realimentación para aplicar este valor RECD a la adaptación.

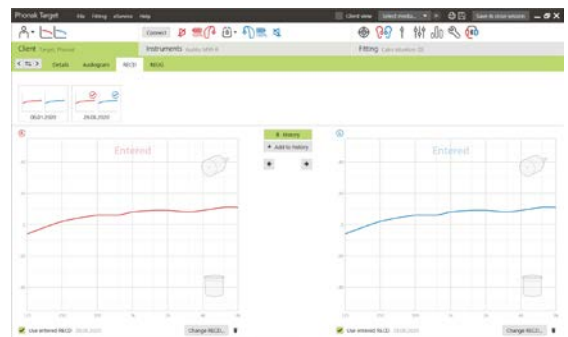

#### <span id="page-2-0"></span>**Fórmula de cálculo**

Al realizar la adaptación a un niño, el modo Junior seleccionará automáticamente la fórmula de cálculo por defecto en función de la edad del pequeño.

En la ventana **[Ajuste básico]**, se puede seleccionar la fórmula de cálculo deseada.

Puede acceder a Ajuste básico a través de **[Adaptación]** > **[Ajuste básico]**.

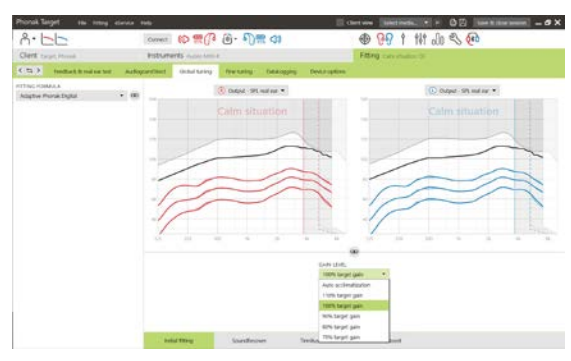

#### <span id="page-3-0"></span>**Asistente de verificación**

Se puede acceder al asistente de verificación a través de **[Ajuste fino]** > **[Ganancia y MPO]** > **[Asistente de verificación].**

Entonces, el asistente le guiará a través de una serie de pasos.

Paso 1 **[Preparación]**: este paso se inicia con la confirmación de los parámetros acústicos y aplicando el acoplamiento a la adaptación.

Paso 2 **[Tipo]**: Seleccione si se llevará a cabo la Verificación en acoplador 2cc o la Verificación en Oído Real. Para REM, se dispone de una lista de consejos útiles.

**Nota:** Para la Verificación en acoplador 2cc, confirme que los valores RECD coinciden con el equipo de verificación.

Paso 3 **[Programa]**: elija el programa que se activará durante la verificación e indique si los ajustes se aplicarán al programa activo o a todos los programas.

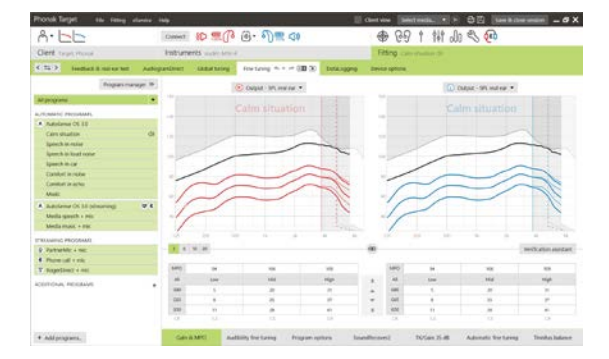

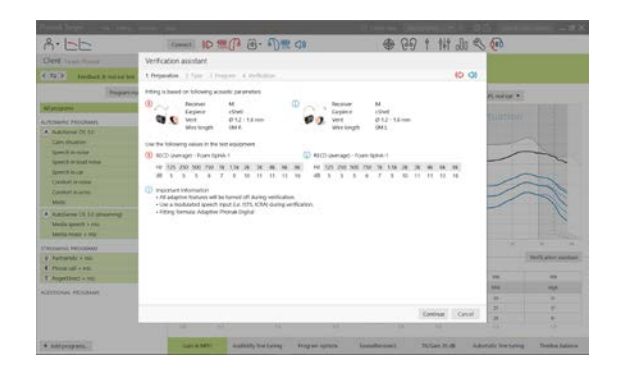

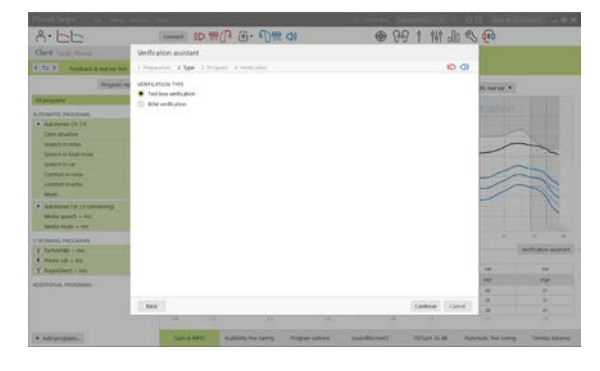

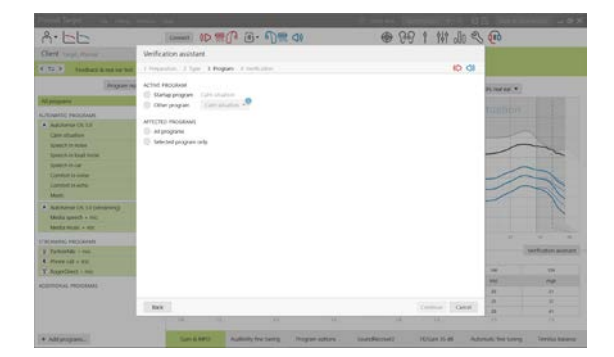

Paso 4 **[Verificación]**: este paso desactivará todas las funciones adaptativas de los audífonos y permitirá el ajuste de ganancia y de MPO. La curva disponible muestra la correlación con el tipo de verificación efectuado. El acoplador 2cc mostrará curvas, o bien de salida de 2cc o de ganancia de 2cc, mientras que el oído real mostrará curvas, o bien de inserción de ganancia o bien de salida de oído real SPL.

# 00 4 4 4 5 5 u.

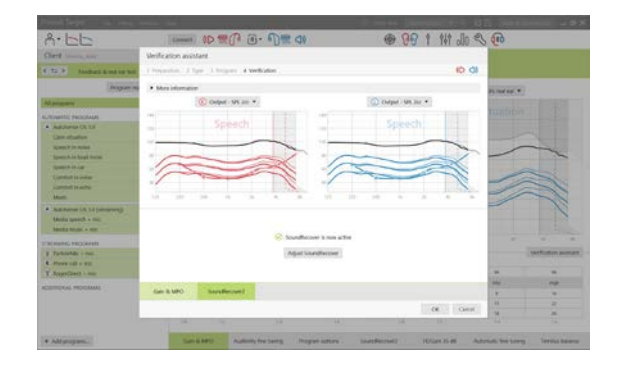

Para habilitar SoundRecover, vaya a **[SoundRecover]**, ubicado en la parte inferior de la ventana. Para cambiar la configuración, haga clic en **[Ajuste SoundRecover]**. Todos los ajustes se aplicarán a la sesión actual.

Cuando un audífono está en silencio o con sonido, se puede ver una marca de agua por encima de la visualización de la curva (es decir, en silencio o con sonido). La marca de agua verbal sirve como recordatorio de la señal de entrada recomendada para optimizar el cumplimiento de objetivos.

Haga clic en **[Aplicar]** para confirmar los ajustes realizados y volver al modo de adaptación estándar. Se reactivará SoundRecover por defecto. Si es necesario descartar alguno de los ajustes efectuados durante la verificación, haga clic en **[Cancelar].**

#### <span id="page-4-0"></span>**Finalización de la sesión de adaptación**

Puede cerrar la sesión en cualquier momento si hace clic en **[Guardar y cerrar sesión]** en la esquina superior derecha de la pantalla.

El cuadro de diálogo de guardado confirmará el correcto guardado de los audífonos. Después del guardado, Phonak Target le llevará hasta la pantalla de inicio.

#### <span id="page-4-1"></span>**Información y explicación de los símbolos y los requisitos del sistema**

Puede consultar información y explicaciones de los símbolos y una descripción general de los requisitos del sistema en la Guía de adaptación de Phonak Target.

Marca CE aplicada en 2020

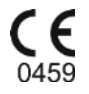

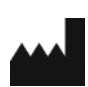

**Fabricante:** Sonova AG Laubisrütistrasse 28 CH-8712 Stäfa Suiza